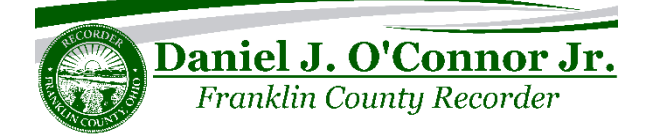

## **What is a property alert?**

A property alert is a way for you to monitor documents that are filed using your name or legal description. When you create a property alert for your personal or entity name, you will receive an email any time a document is filed with our office that contains the name(s) that you have set the alert for. This is to help keep you aware of fraud attempts that could affect your property ownership.

### **How much does it cost?**

Any registered user can create a property alert free of charge. If you are not a registered user, the alert system won't have an email address to send the alert messages to. Registering is also free of charge and requires only an email and password.

### **How should I enter my name to create an alert?**

If you are entering your personal name to create an alert, please enter your last name first. For example, "Dave Johnson" becomes Johnson Dave. For business names, enter them as you normally would.

### **Can I also create an alert on the Legal Description?**

You can create an alert based on the legal description of a document by viewing that document in search through the image viewer and then clicking the shield icon towards the top right of the viewer. From here, you'll be allowed to set your alert criteria with a series of check boxes, one of which is for the legal description of that document.

# **If I am looking at my deed (or other document) can I create an alert that will notify me of any filings on this property?**

You can create an alert that will notify you of any filings on a certain property right from the image viewer when you search for your deed.

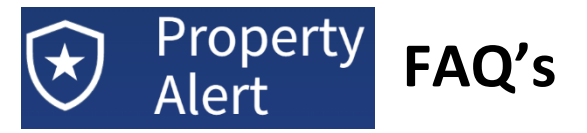

## **If I am notified about a filing against my property or my name, what should I do?**

If the filing looks suspicious, contact our office as well as your attorney about the recording in question. You can call us at 614-525-3930 or email us at [Recorder@FranklinCountyOhio.Gov.](mailto:Recorder@FranklinCountyOhio.Gov)

#### **Can I see all the alerts I have created?**

You can see all the alerts that you have created on the property alerts dashboard, which you can access via your account page. While you are signed in, click on your name in the top right corner of the main search page, and then click on the "Property Alerts" button on the left sidebar.

#### **What if I want to turn off an alert?**

To turn off an alert, navigate to the property alerts dashboard as described above and delete any alerts you no longer want.

#### **Is there a limit to how many alerts I can set?**

There is no limit to how many alerts you can set.

## **After a document that triggers my alert is filed, how long will it take for me to get the email?**

The property alert system scans through the system every night. Your email should be received within a few hours.

## **Will I be able to view the document that triggered the alert?**

When your alert is triggered and the resulting email is sent, that email will contain a link to the document that triggered the alert so that you can view it immediately.